## **Matricula**

Discente - Se, aprovado, deverá entregar documentos de inscrição na Secretaria. Secretaria faz cadastro prévio e libera acesso para discente. Discente preenche formulário disponível no site https://sistemas.ufmg.br/cadastroprevio e avisa Secretaria por email: colposmicrob@icb.ufmg.br

Secretaria – Entrega documentos no DRCA (prazo edital) e envia email com Manual do Discente de Mestrado.

Discente -Recebe por e-mail folha de NIPS para entrar no sistema minha UFMG .e envia matricula em disciplinas em formulário de papel escaneado com assinaturas (colposmicrob@icb.ufmg.br) indicando no email assunto: matricula nível mestrado.

Secretaria – Recebe primeira matricula em disciplinas por email, lança as disciplinas em que o discente solicitou matricula se houver vagas, arquiva documento em pasta virtual.

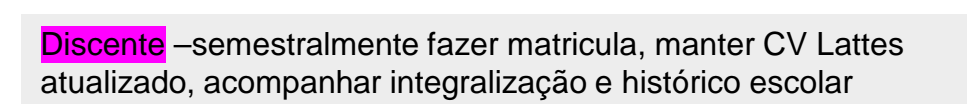